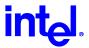

### **Frequently Asked Questions**

# Intel® PRO/Wireless 2011 LAN Solution

Version 2.13

The latest version of this document can be obtained at <a href="Intel(R) PRO/Wireless 2011 LAN Access Point Support Site">Intel(R) PRO/Wireless 2011 LAN Access Point Support Site</a> <a href="http://support.intel.com/support/network/wireless/pro2011/accesspoint/">Intel.com/support/network/wireless/pro2011/accesspoint/</a>

#### Intel® PRO/Wireless 2011 LAN Solution

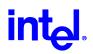

| 1.        | What is the practical range of the product?                                                                                                    | 4  |
|-----------|----------------------------------------------------------------------------------------------------|----|
| 2.        | IP addressing recommendations                                                                                                    |    |
| 3.        | Coverage problems - post installation                                                                                                    | 4  |
| 4.        | Will the signal travel through walls?                                                                                                    | 4  |
| 5.        | What devices will cause interference?                                                                                                    | 5  |
| 6.        | What is the difference between Bluetooth and 802.11b?                                                                                                    | 5  |
| 7.        | What is the real speed throughput?                                                                                                    |    |
| 8.        | What if I roam to another subnet across a router?                                                                                                    | 5  |
| 9.        | What optional antenna and other accessories are available?                                                                                                   | 5  |
| 10.       | Is this a shared or switched technology?                                                                                                    | 5  |
| 11.       | How can I manage the Access Points?                                                                                                    | 6  |
|           | How do I place access points for optimal coverage?                                                                                                    |    |
| 13.       | I cannot get a workstation to communicate with an Access Point?                                                                                              | 6  |
|           | When I get out of range of an AP, what happens?                                                                                                    |    |
|           | Do wireless adapters consume a lot of power on my laptop?                                                                                                    |    |
|           | What is the physical connection to the wired network?                                                                                                    |    |
|           | What are the communication parameters and the cable type for the serial interface into the AP?                                                               |    |
| 18.       | Does the AP have a default IP address?                                                                                                    | 7  |
| 19.       | Why would I want an antenna other than the antenna provided with the Access Point                                                                            |    |
| 20.       | Are there any known health issues caused by RF transmission?                                                                                                 | 8  |
|           | Are there notebook computers available with integrated wireless adapters? Will these computers work with the Intel® PRO/Wireless LAN Access Point?           | se |
| 22.       | Does the Intel® PRO/Wireless LAN Access Point support bridging of two or more Ethernet LANS?                                                                 |    |
| 23.       | Does the Intel PRO/Wireless LAN Access Point support repeating?                                                                                              |    |
|           | In WLAN mode, can the Access Point still associate with and support wireless workstations?                                                                   |    |
| 25        | What is the WLAN priority setting?                                                                                                    |    |
|           | Are the Intel® PRO/Wireless LAN adapters compatible with Windows <sup>TM</sup> Millennium                                                                    |    |
| 20.       | Edition (ME)*?                                                                                                    | 9  |
| 27        | What is the maximum number of users in Ad Hoc (peer-to-peer) Mode?                                                                                           | 9  |
|           | Can the access point attach to a hub, switch, or router?                                                                                                    | _  |
|           | What features are not reset when you restore the AP to factory options via a menu                                                                            |    |
| <i></i> , | selection or via a reset plug?                                                                                                    | 9  |
| 30        | How can I reset the AP if I cannot gain access via Telnet, web server, or cable                                                                              |    |
| 50.       | connection to the unit?                                                                                                    | 0  |
| 31.       | What if other vendors' wireless adapters will not communicate with the Intel® PRO/Wireless LAN Access Point? (e.g. The Intel AP appears in the known AP list |    |
|           | but the adapter will not associate with the AP or pass data)                                                                                                 | 0  |

#### Intel® PRO/Wireless 2011 LAN Solution

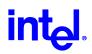

| 32. | Do rated power consumption variances between different manufacturer's wireless | PC   |
|-----|--------------------------------------------------------------------------------|------|
|     | Cards really make a difference in real battery life on a notebook computer?    | . 10 |
| 33. | Is the Intel® PRO/Wireless LAN Access Point plenum rated for installation in   |      |
|     | plenum type ceilings?                                                          | . 10 |
| 34. | Where can I find the MAC address of the Access Point?                          | . 11 |
| 35. | I can't get the PC Card drivers working with Windows 95a?                      | . 11 |
| 36. | What is the access code for enabling strong (128 bit) encryption?              | . 11 |
| 37. | Having difficulty saving parameters in the Access Point?                       | . 11 |
| 38. | Save All APs [F2] updates some, but not all APs                                | . 11 |

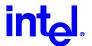

# Frequently Asked Questions

### What is the practical range of the product?

The range of the system is virtually unlimited in practicality. By design, range of the system is extended via multiple Access Points (AP) arranged into an overlapping micro cell coverage arrangement - similar to the cellular telephone system. This allows for virtually unlimited range via roaming, maximum throughput, automatic load balancing, redundancy, minimized interference issues, and increased reliability.

The range of each AP with micro cell varies with physical objects and interference in the coverage area. The rated range is 1500' for line of site, open area, optimal conditions, and minimal throughput. Realistically, in a common office/business environment, each AP micro cell will have approximately a 200' range while maintaining optimal throughput. A bridging situation, such as building-to-building connectivity, may have a range of several hundred feet to thousands of feet with optional high gain antenna.

### IP addressing recommendations

Utilize DHCP to automatically assign IP addresses and other configuration information to both the Access Point (AP) and the mobile workstation. The AP will automatically obtain an address from a DHCP server as well as act as a relay agent for the workstations so the workstations also automatically obtain an IP address. Note that the user may want to place each AP with an address reservation in the DHCP server to ensure they always maintain the same address. This provides easier access and maintenance via the built-in web server. If the user does not want to utilize DHCP, the user can of course manually assign the IP addresses in both the AP and the workstation.

### Coverage problems - post installation

My wireless network previously worked just fine, and now it doesn't. So what's changed? Walls relocated? Have metal storage cabinets or fish tanks been introduced into the coverage area? Have other obstructions or reflectors moved or been introduced (i.e. Mylar birthday balloons)? It may be necessary to repeat a portion of your site survey and relocate or add additional APs or antennas

### Will the signal travel through walls?

Yes, the signal will travel through many barriers including glass, cement, wood and brick.

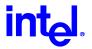

#### What devices will cause interference?

Both Access Points and adapters operate in the unlicensed 2.4 Ghz band. Other items operating in this frequency range that can potentially cause interference are microwave ovens and 2.4 Ghz portable phones (not PCS or analog cell phones). PCS or analog cell phones do not operate at 2.4Ghz, so there is no interference issue with these products. A site survey and proper AP placement usually eliminates interference problems created by other 2.4Ghz devices.

#### What is the difference between Bluetooth and 802.11b?

Bluetooth is a 1 Mbps technology designed for the interconnection of devices that are in close proximity to one another: PDAs or handhelds to computers; notebooks to printers; and phones to headsets. The 802.11b products are a full Local Area Network (LAN) connectivity solution, designed to provide network transmissions at Ethernet data rates (10Mbps).

### What is the real speed throughput?

802.11b data transmission provides is an 11 Mbps data rate. Actual throughput, however, will be less, just as 10 Mbps cabled Ethernet does not always provide 10 Mbps actual performance. Transmission speeds vary with files size, number of users, or distance from the Access Point. Properly designed, a system can provide Ethernet like performance for users. As signal strength becomes reduced, automatic data rate reductions from 11 Mbps to 5.5, 2, or 1 Mbps will occur in order to maintain the connection.

#### What if I roam to another subnet across a router?

Mobile IP, an advanced feature from Intel, allows the user to roam another subnet via a router. You may want to consider implementing a VLAN and have all APs located on one VLAN

### What optional antenna and other accessories are available?

The Power Over Ethernet Module centralizes power connections and provides power to access point over Ethernet cable and eliminates the need for a nearby AC power outlet. See the accessories page

(http://www.intel.com/support/network/wireless/pro2011/accesspoint/30665.htm) for antennas and recommendations.

### Is this a shared or switched technology?

The Access Point is similar to a hub, which is a shared medium.

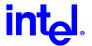

### How can I manage the Access Points?

Access Points can be managed via a number of method: Telnet, SNMP, PPP, or the built-in web server via a browser. Please see the AP documentation on your CD or the support web site for details.

### How do I place access points for optimal coverage?

Each AP will support up to about a 200' radius, depending on obstacles and interference issues. In order to ensure optimal coverage a site survey should be performed to determine the proper number and placement of APs. See the <u>site survey manual</u> for more details and the installation section of the support web site. The site survey software is included with every adapter and Access Point.

### I cannot get a workstation to communicate with an Access Point?

All the usual troubleshooting techniques apply - it's still just a NIC, albeit wireless in topology. Please note that both the AP's and the workstation's ESSID numbers must match, and the WEP encryption options must be the same (enabled/disabled). If enabled, the encryption keys on the AP must match the keys on the adapter.

### When I get out of range of an AP, what happens?

Roaming is supported to automatically hand off workstations from one AP to another AP as the user moves from one area to another; this roaming capability ensures that the connection from one AP to another AP is not dropped. Should a user roam beyond the reach of an AP, then the network is suspended, and the network connection will resume once the user returns to the range of the nearest AP.

### Do wireless adapters consume a lot of power on my laptop?

The Power Save Protocol (PSP) on the AP or adapter provides excellent throughput while minimizing power consumption.

### What is the physical connection to the wired network?

Each AP has a 10base-T connection, which allows communication with a 10 Mbps or 10/100 Mbps hub or switch. With multiple APs, just as with multiple wired hubs, each being plugged into a switch port would enhance performance by creating an individual Ethernet collision domain for each AP.

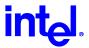

### What are the communication parameters and the cable type for the serial interface into the AP?

The communication parameters are 19200, none, 8, 1. The cable for the AP is a DB9F-DB9F null wired.

#### Does the AP have a default IP address?

Each AP has a default AP address based upon the MAC address. The default IP address is selected if the AP has never been configured before, and it does not have a DHCP server available to provide address information. The MAC address is the 12-digit number on a sticker on the bottom of the unit.

To determine the default IP address of the AP, take the last six digits of the MAC address; treat these digits as three pairs of hex numbers. Convert each pair to decimal (the Windows calculator can help here, in scientific mode). You now have the three right most octets of the IP address. The first octet is always 10. The subnet mask is 255.255.255.0.

#### Example:

The MAC address ends with A2 02 08, converted to decimal that's 162 2 8, so the default IP address is 10.162.2.8

NOTE: If the AP as been configured before with a DHCP provided IP address, you can clear the address from the AP by powering off the AP, placing a jumper between pins 2&3 on the DB9 connector, and powering on the AP with the jumper attached. Let it fully initialize (the leftmost green light becomes solid), and you are fully reset. Now power off the AP and remove your jumper.

### Why would I want an antenna other than the antenna provided with the Access Point?

Installation Flexibility & Custom Coverage:

- Cosmetics placing the AP in an unobtrusive location or ceiling
- Longer line-of-site range via usage of directional antennas
- Building(s) to Building bridging, utilizing directional or high performance antennas note that point-to-point or multi-point bridging is supported
- Improved coverage (larger area, shape of area, etc.) via directional or high performance antenna
- System reliability placing the AP in a ceiling or other out of the way location
- Reduction of interference by limiting or controlling the coverage pattern
- Hostile environments for example, to provide wireless capabilities inside a refrigerator cooler, the AP is mounted outside the cooler, the antenna is mounted inside
- Manufacturing or warehousing- when performing inventory checks, the user may want his/her handheld to transmit data over the LAN, and specialty antennas placed throughout the manufacturing plant or warehouse improves transmission

Page 7 of 7

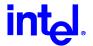

### Are there any known health issues caused by RF transmission?

There is no conclusive evidence, to date, that radio waves from the 2.4 Ghz range pose any health issue. Although wireless LAN devices operate at the same frequency as microwave ovens, wireless access points and adapters at 2.4Ghz emit a power signal of 100mW, less than other 2.4Ghz products (such as microwave ovens or cordless phones).

## Are there notebook computers available with integrated wireless adapters? Will these computers work with the Intel® PRO/Wireless LAN Access Point?

Several computer manufacturers are offering integrated 802.11b wireless adapters as an add-on option. If the integrated adapter is WiFi\* ™ certified, the adapter should interoperate with the Intel® PRO/Wireless Access Point.

### Does the Intel® PRO/Wireless LAN Access Point support bridging of two or more Ethernet LANS?

Yes, each Access Point can support either a point-to-point bridging situation, or a multi-point bridging situation of up to four remote locations. This is accomplished by enabling the WLAN mode in the Access Point.

### Does the Intel PRO/Wireless LAN Access Point support repeating?

Yes, the Access Point can connect to another Access Point via the WLAN mode. This may be useful for situations where it is impossible or impractical to have a wired Ethernet connection to an AP.

### In WLAN mode, can the Access Point still associate with and support wireless workstations?

Yes, it can. As with any LAN device, be aware of data traffic loads placed by the combination of bridged traffic and local traffic. You may want to dedicate a pair or a set of Access Points to support the bridging function.

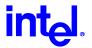

### What is the WLAN priority setting?

Each Access Point used in a WLAN configuration must have a different priority setting. The Access Point with the lowest setting will be the ROOT Access Point. The ROOT Access Point is the master, or controller, of the set of WLAN Access Points. If the user is configuring a WLAN to act as a repeater, the ROOT Access Point should be the AP connected to the wired Ethernet LAN. In a multi-point bridging situation, the ROOT should be the common or central point Access Point.

### Are the Intel® PRO/Wireless LAN adapters compatible with Windows™ Millennium Edition (ME)\*?

The NDIS 5 driver works with Windows™ ME (Millennium Edition)\*.

### What is the maximum number of users in Ad Hoc (peer-to-peer) Mode?

This feature allows computing devices to connect with each other without communicating through an access point. The logical limit is 256, however, the type of applications and data, range between peer workstations, and so forth determines the practical limit. As is typically recommended for a wired peer-to-peer network, a maximum of 10 devices is common – with perhaps 20 to 24 if the usage allows. However, with your specific situation, a number more or less, may be the practical limit.

### Can the access point attach to a hub, switch, or router?

For larger systems with a large number of AP's, or where users desire to roam across router boundaries, a switch and a VLAN implementation would be recommended - a separate VLAN for all the APs. This eliminates the issues of Mobile IP. Also with a larger number of users and APs, a switch connection provides a single collision zone for each AP, thus providing improved performance.

Connection to a hub is of course okay, easy and economical for smaller to medium installations.

Connection to a router is fine if, for example, the AP is the only infrastructure device in a remote office. All the workstations then connect to the main office via the router.

### What features are not reset when you restore the AP to factory options via a menu selection or via a reset plug?

The following are not removed: ESSID, ACL lists, filter lists, IP address, subnet mask, gateway address, and the AP unit name.

Page 9 of 9

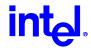

### How can I reset the AP if I cannot gain access via Telnet, web server, or cable connection to the unit?

To reset the AP, remove power from the AP. Short jumper pins 2&3 together on the DB9 connector. Reapply power and allow the AP to fully initialize (the leftmost green light will be illuminated). Remove power and remove the jumper. Reapply power and when the AP initializes again, and the AP will be reset. Note: you may want to make up a "shorting plug" with a DB9 connector to make this easy to accomplish.

### What if other vendors' wireless adapters will not communicate with the Intel® PRO/Wireless LAN Access Point? (e.g. The Intel AP appears in the known AP list but the adapter will not associate with the AP or pass data)

Remedy: In the Intel Access Point, on the RF parameters screen, set the SHORT RF PREAMBLE parameter to DISABLE. Reset the Access Point.

The preamble is approximately 8 bytes of the packet header generated by the AP and attached to the packet prior to transmission. The short preamble is 50% shorter than the long preamble. Thus, disable the short preamble feature, and use the standard preamble length in a mixed hardware network for interoperability.

## Do rated power consumption variances between different manufacturer's wireless PC Cards really make a difference in real battery life on a notebook computer?

No, the differences are typically inconsequential. For example: For a mini-notebook, average power for the entire platform is  $\sim 9.5W$ . So a .07 watt difference is less than 1% of the overall power usage of the computer. And for a regular notebook, average power for the entire platform is  $\sim 20W$ , where the same .07 watt difference would be 1/2%.

With the Intel® PRO/Wireless LAN PC Card, the user can easily select five levels of the PSP (Power Saving Protocol), making the card "sleep" during periods of inactivity. This greatly reduces the overall power consumption of the card.

### Is the Intel® PRO/Wireless LAN Access Point plenum rated for installation in plenum type ceilings?

Out of the box, the AP cannot be rated for installation in plenum type ceilings; however, it's the external plastic items that are the non-rated. The AP itself is plenum rated. At the customer's discretion, the plastic shell and the rubber antennas could be removed and the Access Point could then be mounted in the plenum ceiling. Utilize the appropriate Intel approved external antennas that can be mounted below the ceiling area (i.e. the Sandra D the antenna cables are plenum rated).

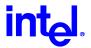

#### Where can I find the MAC address of the Access Point?

The system summary screen displays the MAC address. The unit's serial number, located on the bottom of the Access Point, is also the MAC address.

### I can't get the PC Card drivers working with Windows 95a?

Windows 95a requires an NDIS-3 driver, which is not supported. Upgrade to Windows 95b, which will use the available NDIS-4 driver.

### What is the access code for enabling strong (128 bit) encryption?

To enable WEP strong encryption (128 bit) in non North American SKU Access Points, utilize the following enabling code. North American SKU Access Points have strong encryption already enabled by default and therefore do not need this code to be entered.

INTC-6000050-8348500

### Having difficulty saving parameters in the Access Point?

You press SAVE [F1] to save parameter changes, reset the AP - but then nothing is changed when the AP comes back up???

Ensure when you press SAVE [F1] that you are prompted for a yes/no confirmation. If not, for some reason your F1 function key is not working properly with your telnet session or ASCII terminal configuration. Alternate method: use the tab key or arrow keys to highlight the SAVE [F1] selection, then press enter. You should be prompted for confirmation, tab or arrow to YES, and press enter.

### Save All APs [F2] updates some, but not all APs.

The save to all APs function will save all parameters preceded with a period to all APs – given that the ESS-ID and the major revision number of the firmware in the AP's are all the same. An example of major revision number being different would be 2.00-xx vs. 2.20-xx.